# 8.2 Operationen und Vergleiche für Zahlen

Bei den Operationen mit Zahlen als Operanden sind einerseits die Typen der Operanden zu beachten und andererseits der Typ des Ergebnisses der Operation. Bei der Division von zwei reellen Zahlen ist der Quotient stets vom Typ Float. Die beiden Zahlen iZahl1 und iZahl2 dagegen müssen bei der Operation *iZahl1 MOD iZahl2* ganze Zahlen sein.

# 8.2.1 Arithmetische Operatoren

Beachten Sie, dass es drei verschiedene Operationen für die Division von zwei Zahlen mit unterschiedlichen Operatoren (/, MOD  $\equiv$  %, DIV  $\equiv$  \) gibt.

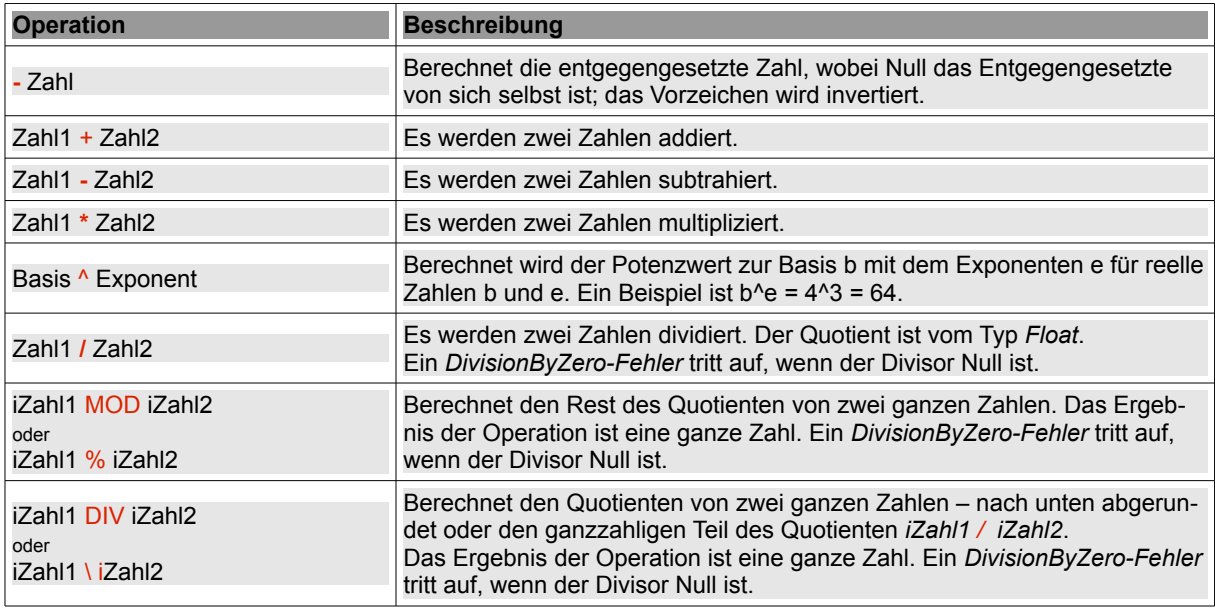

Tabelle 8.2.1.1: Arithmetische Operatoren

In vielen Fällen werden nicht nur die vorgestellten Grund-Operationen eingesetzt, sondern komplexe mathematische Berechnungen ausgeführt. Bei komplexen arithmetischen Operationen unterscheidet man nach *Priorität* und *Assoziativität*, wenn mindestens 2 Operatoren in einer Berechnungsanweisung vorhanden sind. Priorität beschreibt die Rangfolge, mit der mathematische Terme miteinander verknüpft werden und Assoziativität die Priorität, wenn mindestens zwei gleichrangige Operatoren vorhanden sind. Im Kapitel 8.5 *'Rangfolge von Operationen*' erhalten Sie detaillierte Informationen zu *Assoziativität* und *Priorität* von Operationen. Interessant ist der Operator ^, der den Potenzwert zu einer Basis b und dem Exponenten e mit  $b.e \in \mathbb{R}$  berechnet:

```
2^3 = 82^{\wedge}(-3) = 0,1252^3.44 =  10,8528346195814
(-2)^{^{\wedge}3} = -8\frac{1}{2} - 2 \hat{3} = -8(-2)<sup>^</sup>(-3) = -0,125
-2^{\wedge} -3 = -0,1253.2^(0.77) =  0,40835183987713
3.2^0.77 =  0,40835183987713
SQR(5)^CBR(22.7) =  0,10243569625776
1^{\circ}0.88 = 10^43 = 03.4567^{\wedge}0 = 1
```
# 8.2.1.1 Operator MOD oder %

Für die Berechnung des Restes bei der Division von zwei ganzen Zahlen verwendet man den Operator MOD oder %. Bei der Ganzzahl-Division mit Rest gibt es unterschiedliche Auffassungen, wie man den Ganzzahl-Quotienten sowie den Rest bei unterschiedlichen Zahlenbereichen berechnet. Die Abbildung {Z,N} → R\* ordnet jedem Paar ganzer Zahlen den Divisionsrest R\* der Division Z/N zu. Da die Abbildung eindeutig ist, handelt es sich um eine Funktion, die den Funktionsnamen *modulo* oder abgekürzt mod oder % trägt. Die Funktion *modulo* wird in Gambas als Operator MOD in mathematischen Berechnungen eingesetzt. Nach Definition gilt: z MOD n = z - |\_z/n\_| \* n mit dem Symbol |\_z/n\_| als *Abrundungsfunktion oder Gauss-Klammer*. Für eine reelle Zahl q ist |\_q\_| die größte ganze Zahl, die kleiner oder gleich q ist. Diese Vorbemerkungen sind notwendig, weil Gambas diesem sogenannten mathematischen Ansatz NICHT folgt, wie Sie der Hilfe zu Gambas entnehmen können. Wenn Sie jedoch den mathematischen Ansatz bevorzugen, dann hilft Ihnen die folgende Funktion:

Public Function myMOD(iA As Integer, iM As Integer) As Integer Return iA -  $(Int(iA / iM)) * iM$ End ' myMOD(iA As Integer, iM As Integer)

Im folgenden Abschnitt erfahren Sie, wie Sie den Unterschied zwischen dem mathematischen Ansatz und der Definition von MOD in der Sprache Gambas ermitteln können:

```
Print "11 MOD 4 = ";; 11 Mod 4Print "11 myMOD 4 = ";; myMOD(11, 4)
Print "11 MOD -4 = ";; 11 Mod -4Print "11 myMOD -4 = ";; myMOD(11, -4)
Print "-11 MOD 4 = ";; -11 Mod 4Print "-11 myMOD 4 = ";; myMOD(-11, 4)
Print "-11 MOD -4 = ";; -11 Mod -4Print "-11 myMOD -4 = ";; myMOD(-11, -4)
11 \text{ MOD } 4 = 311 myMOD 4 = 311 MOD -4 = 311 myMOD -4 = -1-11 MOD 4 = -3-11 myMOD 4 = 1-11 MOD -4 = -3-11 myMOD -4 = -3
```
#### 8.2.1.2 Operator DIV oder \

Obgleich in der Definition zum Operator DIV "Calculates the quotient of two Integer numbers, rounding down. Berechnet den Quotient aus zwei ganzen Zahlen und rundet diesen nach unten ab" steht, gibt es bei Berechnungen mit dem Operator DIV Fehler, weil die o.a. Definition nicht konsequent umgesetzt wird. Durch den Einsatz der Funktion *myDIV(..)* können Sie Fehler vermeiden:

```
Public Function myDIV(iA As Integer, iM As Integer) As Integer  
   Return Int(iA / iM)  
End ' myDIV(iA As Integer, iM As Integer)
20:7 =  2,85714285714286
20 DIV 7 = 220 myDIV 7 = 220: (-7) = -2,8571428571428620 DIV -7 = -220 myDIV -7 = -3(-20):7 = -2,85714285714286-20 DIV 7 = -2-20 myDIV 7 = -3(-20):(-7) = 2,85714285714286-20 DIV -7 = 2-20 myDIV -7 = 2
```
Der folgende Quelltext zeigt den Einsatz der Operatoren DIV und MOD:

```
[1] Public Sub btnM2H Click()
[2]   Dim iSummeMinuten, iStunden, iRestMinuten As Integer
[3]   Dim skommentar As String
[4]
```

```
[5]   iSummeMinuten = 444<br>[6]   iStunden = iSummeMi
         istunden = isummeminuten Div 60[7]   iRestMinuten = iSummeMinuten Mod 60
[8]
[9]   If iRestMinuten Mod 2 = 0 Then 
[10]      sKommentar = "Restminuten = " & Str(iRestMinuten) & " > gerade Zahl"
[11]   Else
[12]      sKommentar = "Restminuten = " & Str(iRestMinuten) & " > ungerade Zahl"
        Endif
[14]   Print "Stunden = ";; iStunden<br>[15]   Print "RestMinuten = ";; iRest
        Print "RestMinuten = ";; iRestMinuten
[16]   Print sKommentar
[17]
[18] End ' btnM2H Click()
```
Besonders der Vergleich in der Zeile 9 wird oft benutzt, um festzustellen, ob eine ganze Zahl gerade ( zahl mod 2 = 0 ) oder ungerade ist. Davon wird auch im nächsten Quelltextausschnitt Gebrauch gemacht, damit die Zeilen in einer GridView unterschiedlich eingefärbt werden, um eine bessere Lesbarkeit zu erzielen. Achtung: Für die 1. angezeigte Zeile gilt Row = 0 für die GridView:

```
[1] Public Sub TableView1 Data(Row As Integer, Column As Integer)
[2]   TableView1.Data.Text = aMatrix[Row][Column]<br>[3]   If Row MOD 2 = 0 Then
           If Row MOD 2 = 0 Then
TableView1.Data.Background = Color.RGB(224, 224, 224) ' hellgrau (5) Endif ' MOD 2 = 0?
[5] \text{Endif} \quad \text{MOD } 2 = 0?<br>[6] \text{End} \quad \text{TableView1 Dat}End ' TableView1 Data(..)
           Export von GridView-Daten in eine CSV-Datei
                                                                  \Box\mathbf{x}
```

|                | <b>Zahl</b>                                                    | Wahrheitswert | <b>Zeichenkette</b> | Datum<br>▲                             |
|----------------|----------------------------------------------------------------|---------------|---------------------|----------------------------------------|
| ı              | 76.987                                                         | True          | Emma                | 555<br>01.11.2012<br>rrri              |
| $\overline{2}$ | $-90.454$                                                      | False         | Hans                | 29.03.2013                             |
| з              | $-16.513$                                                      | False         | Anna                | 25.06.2012                             |
| 4              | $-98.831$                                                      | True          | Robert              | 17.08.2013                             |
| 5              | $-63.46$                                                       | True          | Stefan              | 03.11.2013                             |
| 6              | $-98.91$                                                       | False         | Hans                | 16.10.2014                             |
| $\overline{7}$ | 10.531                                                         | False         | Maria               | 28.08.2014<br>$\blacktriangle$         |
| 8              | $-54.043$                                                      | False         | Yvonne              | 20.08.2013<br>$\overline{\phantom{a}}$ |
|                | P.P.P.P.D<br>$\leftarrow$<br><b>P.P.P.P.P</b><br><b>PERMIT</b> |               |                     |                                        |

Abbildung 8.2.1.2.1 Alternative Färbung der Zeilen in einer Gitteransicht

# 8.2.2 Vergleichsoperatoren für Zahlen

Für den Vergleich von zwei Zahlen stehen Ihnen 6 Vergleichsoperatoren zur Verfügung:

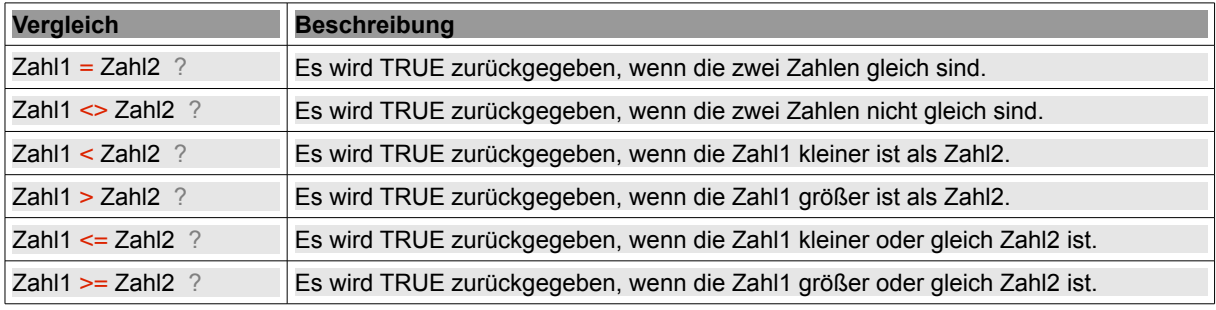

Tabelle 8.2.2.1: Vergleichsoperatoren für Zahlen

Wenn das Ergebnis eines Vergleichs von 2 Zahlen *nicht* einer boolschen Variablen sondern einer Integer-Variablen zugewiesen wird, dann ist das Ergebnis entweder -1 (True) oder 0 (False).

Mit besonderer Sorgfalt sind Vergleiche zu überdenken, in denen die *Gleichheit zweier reeller Zahlen* festgestellt werden soll *oder* geprüft wird, ob eine Variable vom Typ *Float* den Wert Null hat. Gute Erfahrungen konnten mit folgenden Anweisungen zum Beispiel bei der Berechnung von Wertetabellen gewonnen werden. Zuerst wird geprüft, ob der Funktionswert  $y = f(x)$  zu einem Argument x berechnet werden kann. Dann wird das Argument auf Null gesetzt, wenn das Argument hinreichend klein ist. Abschließend wird der Funktionswert y = f(x) geprüft. In ähnlicher Weise können Sie auch bei den Werten für x und y vorgehen, um zum Beispiel Überläufe zu erkennen oder um (hinreichend) große Werte für das Argument oder den Funktionswert auf aufgaben-adäquate Werte zu verringern:

[1] IF aValuePair.Valid = True THEN [2] IF Abs(x) <  $1E-8$  THEN aValuePair. $x = 0$ <br>[3] IF Abs(aValuePair.y) <  $1E-6$  THEN aValue [3] IF Abs(aValuePair.y) < 1E-6 THEN aValuePair.y = 0<br>[4] ENDIF ENDIF

Das ist der Inhalt der Klasse *ValuePair.class*:

' Gambas class file

' Diese Klasse ist eine Datenstruktur ohne eigene Methoden.

' Sie repräsentiert u.a. ein xy-Wertepaar. Die Valid-Variable muss

' von außen gesetzt werden und gibt an, ob das xy-Wertepaar gültig ist.

' Tag ist eine universell verwendbare Variable. Sie dient der Parser-Klasse zum Speichern

' der Fehlermeldung bei ungültigen Objekten.

Public x As Float Public y As Float

Public Valid As Boolean Public Tag As Variant